# **Installer et configurer un serveur FTP sur Debian 8.1**

<span id="page-1-0"></span>*T*ous les noms de chapitres sont cliquables et permettent d'accéder aux pages/chapitres désirées.

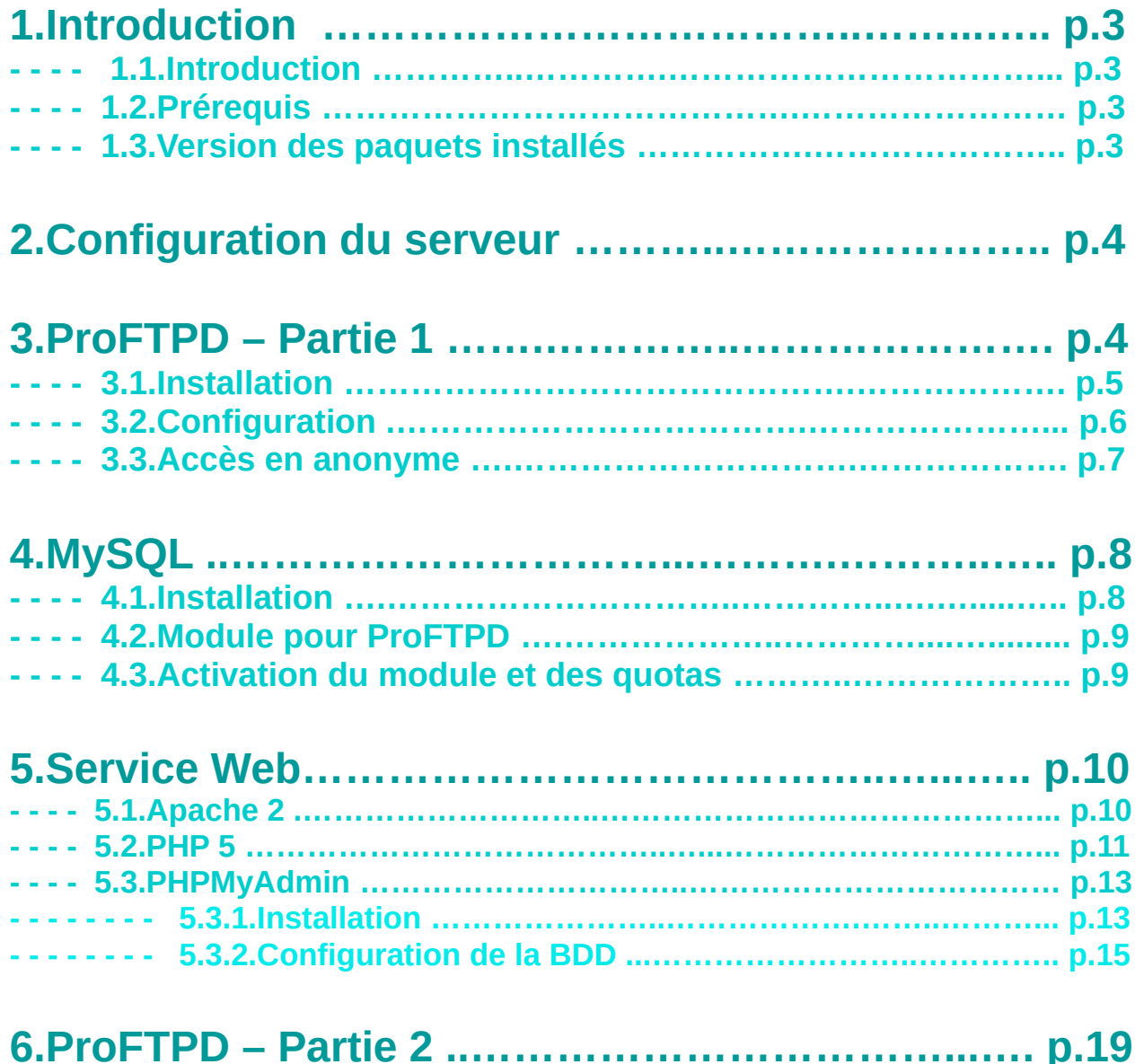

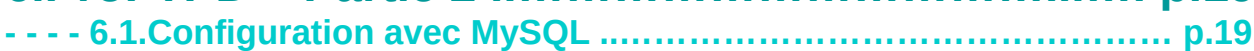

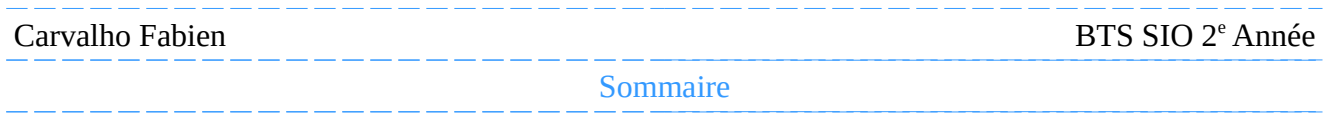

## <span id="page-2-3"></span><span id="page-2-2"></span>**1.Introduction**

## **1.1.Introduction**

**FTP** : **File Transfert Protocol** (**Protocole de transfert de fichiers**). Un serveur FTP permet l'échange de fichiers entre plusieurs machines distante, de supprimer ou modifier des fichiers su ces ordinateurs, ou même d'administrer un serveur web.

### <span id="page-2-1"></span>**1.2.Prérequis**

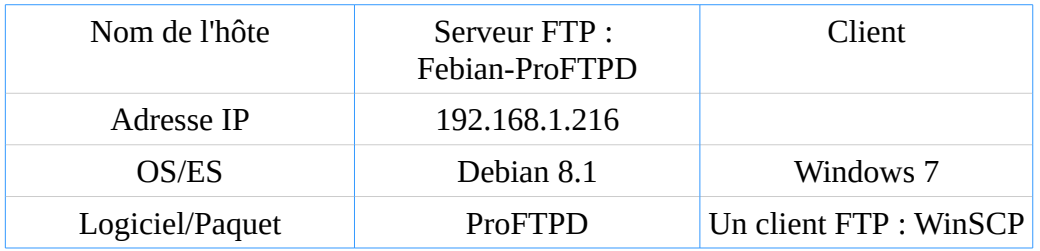

### <span id="page-2-0"></span>**1.3.Version des paquets installés**

- **ProFTPD 1.3.5**
- **Apache2 2.4.10**
- **MySQL 5.5.44**
- **PHP5 5.6.13**
- **PHPMyAdmin 4.2.12**

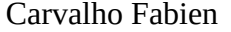

#### Carvalho Fabien **BTS SIO 2<sup>e</sup> Année**

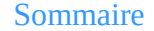

### <span id="page-3-0"></span>**2.1.Configuration du serveur**

*N*ous allons tout d'abord configurer le serveur pour que son adressage soit en IP fixe pour faciliter les connections entres les clients et le serveur (cette étape est optionnelle). Pour faire cela nous devons exécuter cette commande:

#### nano /etc/network/interfaces

*E*nsuite, chercher la ligne *« iface eth0 inet dhcp »* et remplacer celle-ci par:

#### iface eth0 inet static

*P*uis en dessous, insérer ces lignes (Remplacer les valeurs par celle de votre réseau):

# Mettre une adresse IP disponible de votre réseau address 192.168.1.216 # Mettre le masque de sous-réseau de votre réseau netmask 255.255.255.0 # Mettre la passerelle de votre réseau gateway 192.168.1.254

*M*aintenant que nous avons configurer une adresse IP fixe pour faciliter la connexion d'un client vers cette machine, nous pouvons installer **ProFTPD**.

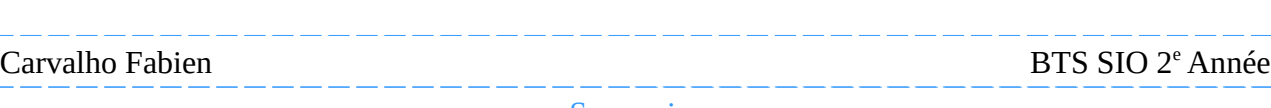

### <span id="page-4-1"></span><span id="page-4-0"></span>**3.1.Installation**

*M*aintenant que la configuration du serveur est terminée, nous allons installer **ProFTPD**, nous devons exécuter cette commande :

#### apt-get install proftpd

*I*l nous est demandé de valider l'installation, pour faire cela, il faut appuyer sur la touche **O** puis sur **Entrer**. Deux choix nous sont proposés:

- *D*epuis inetd: Cette option permet de réduire la consommation de ressources sur le serveur car **ProFTPD** ne se lancera que si un client ce connecte au FTP. Par contre le démarrage du serveur FTP est plus lent.

- *I*ndépendamment: Cette option utilise plus de ressources sur votre serveur car il tourne toujours en fond, mais le démarrage est plus rapide.

*L*'installation de **ProFTPD** est terminée nous pouvons passer à sa configuration.

ProFTPD configuration  $\vdash$ ProFTPD peut être lancé soit en tant que service depuis inetd, soit comme un serveur indépendant. Chaque méthode a ses avantages. Pour<br>quelques connexions par jour, il est suggéré de lancer ProFTPD depuis<br>inetd afin de préserver les ressources du système.

Au contraire, avec un trafic plus important, il est recommandé d'exécuter ProFTPD indépendamment pour éviter de démarrer un nouveau processus pour chaque connexion entrante.

Lancement de proftpd :

Depuis inetd Indépendamment

 $<$ nk>

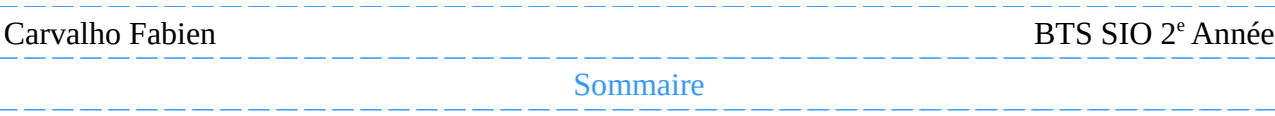

## <span id="page-5-0"></span>**3.2.Configuration**

*P*our configurer **ProFTPD**, nous devons modifier son fichier de configuration, pour cela nous allons exécuter cette commande:

#### nano /etc/proftpd/proftpd.conf

*I*l est possible de changer de nom du serveur FTP en modifiant la ligne *« ServerName »*, chercher celle ci, et supprimer *« # »*, et à la place de *« Debian »*  remplacer par le nom désirer. Par exemple:

#### ServerName « Febian-ProFTPD »

*O*n peut cloisonner les clients dans un dossier lors de leur connexion. Pour cela il suffit de chercher la ligne *« DefaultRoot »* et de supprimer *« # ». Par défaut* « ~ » permet à un client lors de sa connexion, de se trouver dans son dossier user (ce que nous ferons). Il est possible de choisir un autre dossier et le groupe/utilisateur qui sera cloisonner. Il faut supprimer *« ~ »* puis mettre le chemin du dossier désiré suivi du nom du groupe/utilisateur. Par exemple :

#### DefaultRoot /var/www toto

*A*insi quand Toto se connectera, il se trouvera dans le dossier *« www »*.

*O*n peut activer les ports en mode passif plutôt que le mode actif, c'est à dire:

-*M*ode Actif: Lors d'un l'échange c'est le client qui choisit le port.

-*M*ode Passif: Lors d'un échange c'est le serveur qui choisit le ports selon une plage définit.

#### PassivePorts 61000 62000

*I*ci le serveur choisira un port entre 61000 et 62000. (Si un pare-feu est installer, il faudra penser à rajouter une règle d'exception).

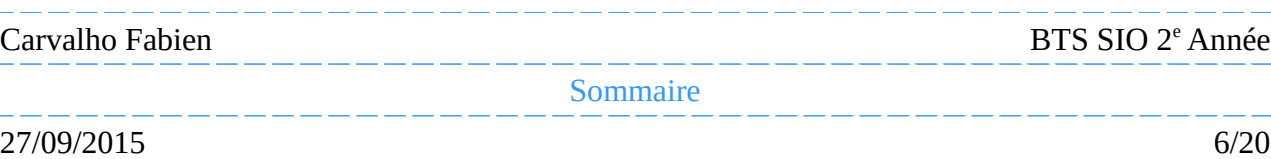

### <span id="page-6-0"></span>**3.3.Accès en anonyme**

*L*'accès en anonyme permet à tout le monde de se connecter au serveur FTP sans mettre de mot passe, il suffira au client de mettre comme login/nom d'utilisateur: *anonymous e*t de supprimer les *« # »* sur plusieurs ligne à partir de: *« <Anonymous ~ftp> ».* Voici un exemple de configuration pour l'accès en anonyme:

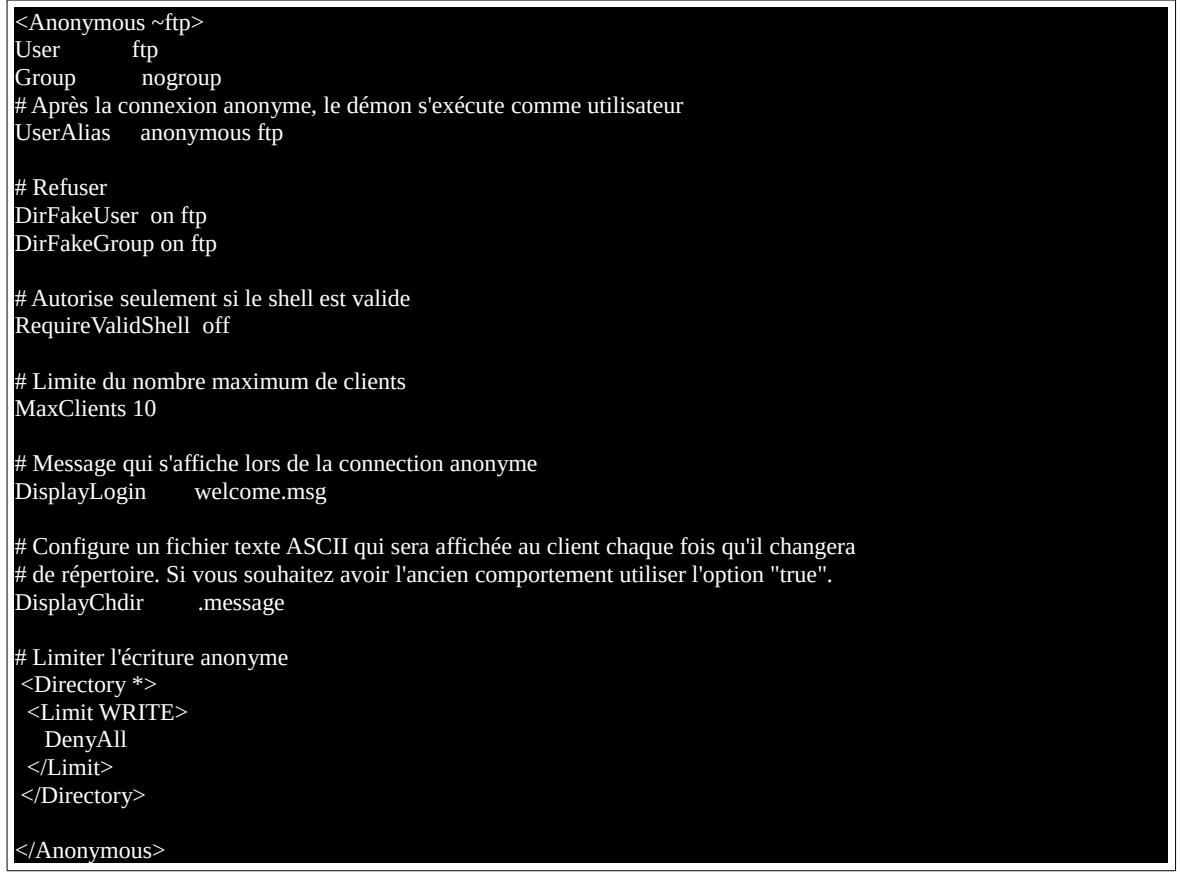

*E*nsuite il suffira de redémarrer le service de **ProFTPD** grâce à cette commande :

service proftpd restart

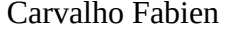

#### Carvalho Fabien **BTS SIO 2<sup>e</sup> Année**

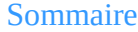

<span id="page-7-1"></span>*E*n cas d'un serveur d'hébergement, il serait intéressant de gérer les utilisateurs et les groupes via le web et non plus à partir du serveur. Pour cela nous installerons **MySQL** pour stocker les informations des utilisateurs et des groupes dans une base de données.

### <span id="page-7-0"></span>**4.1.Installation**

*P*our installer **MySQL**, nous devons exécuter cette commande:

#### apt-get install mysql-server

*I*l nous est demandé de valider l'installation, pour faire cela, il faut appuyer sur la touche **O** puis sur **Entrer**. Il faudra ensuite choisir un mot de passe pour le service de **MySQL**.

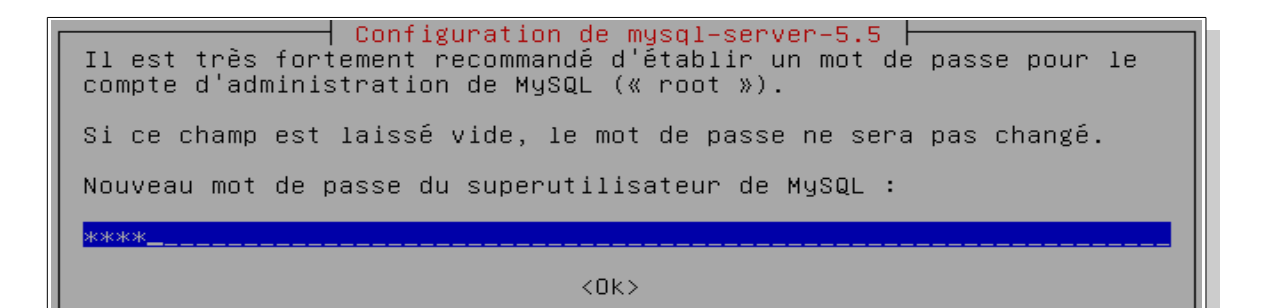

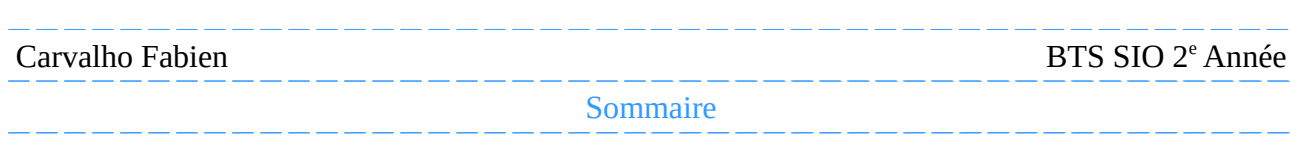

### <span id="page-8-1"></span>**4.2.Module pour ProFTPD**

*L*e module va lier **MySQL** avec **ProFTPD** et ainsi permettre la gestion des quotas et des utilisateurs par la base de données **MySQL**. Voici la commande pour l'installation:

#### apt-get install proftpd-mod-mysql

### <span id="page-8-0"></span>**4.3.Activation du module et des quotas**

*N*ous allons activer le module de **MySQL** et la gestion des quotas et pour cela nous devons configurer **ProFTPD,** pour cela exécuter cette commande:

#### nano /etc/proftpd/proftpd.conf

*T*out d'abord nous allons commencer par activer les quotas, pour cela chercher la ligne *« QuotaEngine »* est remplacer *« off »* par *« on »* comme ceci:

```
<IfModule mod_quotatab.c>
QuotaEngine on
</IfModule>
```
*N*ous devons maintenant activer le module de **MySQL**, pour cela chercher la ligne *« SQLBackend »* et rajouter devant *« mysql »* comme ceci:

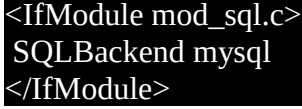

*S*i ces lignes n'existe pas, rajouter les juste au dessus de *« <IfModule mod\_quotatab.c> ».*

*M*aintenant nous allons redémarrer le service de **ProFTPD** avec cette commande:

service proftpd restart

Carvalho Fabien

BTS SIO 2<sup>e</sup> Année

```
Sommaire
```
### <span id="page-9-1"></span><span id="page-9-0"></span>**5.1.Apache 2**

 *A***pache 2** est un service web avec le protocole HTTP permettant d'héberger un site web. Pour installer ce service il suffit d'exécuter cette commande:

#### apt-get install apache2

*I*l nous est demandé de valider l'installation, pour faire cela, il faut appuyer sur la touche **O** puis sur **Entrer**.

*U*ne fois l'installation terminée, lancer un navigateur web est entrer cette adresse en remplacer *« votre IP »* par l'adresse IP de votre serveur: http://votre *IP/* et normalement une page semblable à celle ci devrait apparaître:

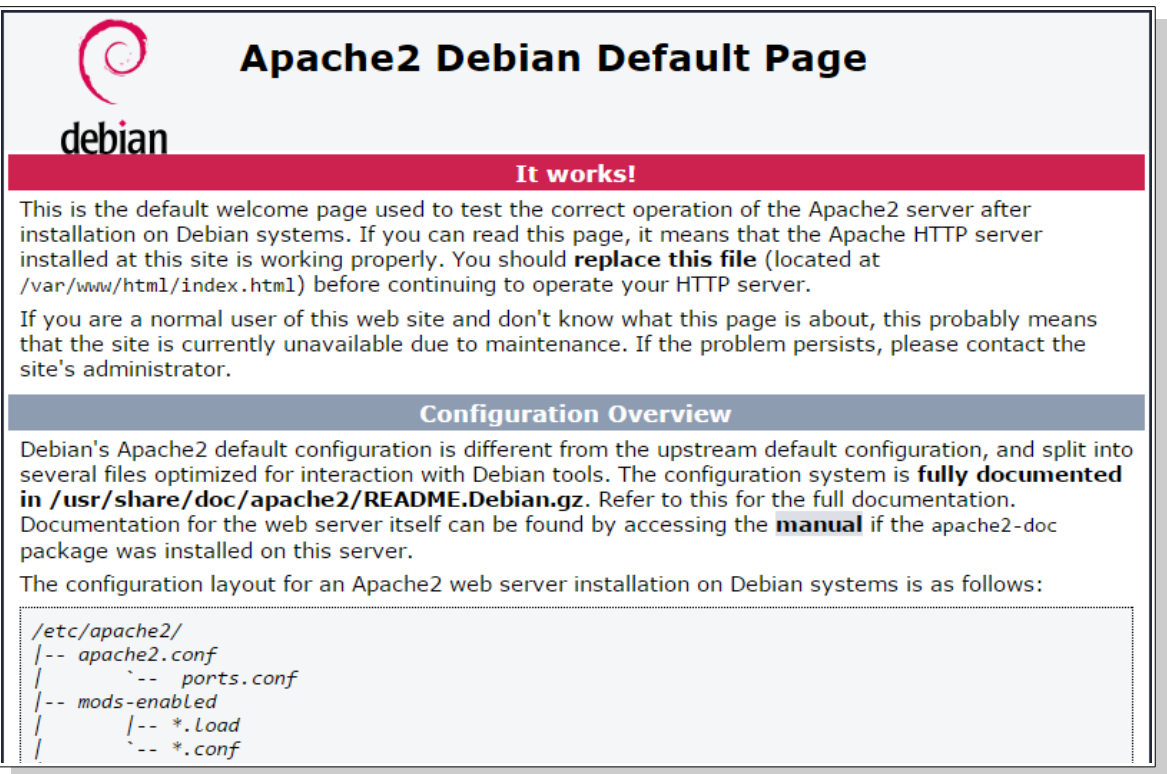

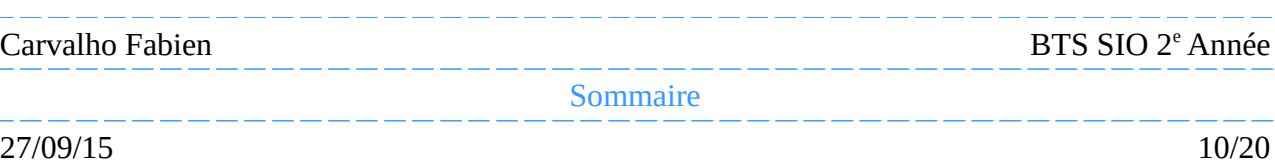

### <span id="page-10-0"></span>**5.2.PHP 5**

*P***HP5** offre, grâce au **Zend Engine 2**, une gestion complète de la programmation objet. Il est nécessaire pour faire marcher **PHPMyAdmin** et nous le lierons à **MySQL**. Voici la commande pour l'installation de **PHP5**:

#### apt-get install php5

*U*ne fois l'installation terminée, nous installerons le module pour le lier avec **MySQL,** pour installer ce service il suffit d'exécuter cette commande:

#### apt-get install php5-mysql

*M*aintenant nous allons créer le fichier *« phpinfo.php »* cela donnera beaucoup d'information sur le serveur web, en allant sur l'adresse: [http://votre\\_IP/phpinfo.php](http://votre_IP/phpinfo.php) dans le dossier « /var/www/ » pour cela, accédons dans un premier temps au dossier grâce à cette commande:

#### cd /var/www/

*P*uis créons le fichier *« phpinfo.php »* pour cela exécuter cette commande:

#### nano phpinfo.php

*E*nfin mettre ces lignes dans ce fichier:

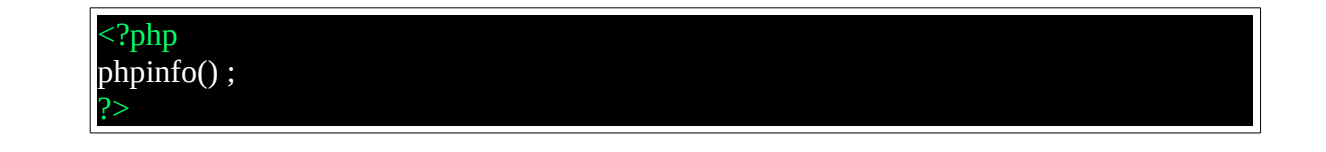

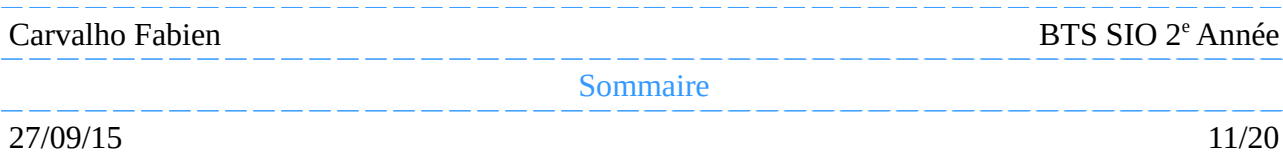

*E*n allant à cette adresse: [http://votre\\_IP/phpinfo.php,](http://votre_IP/phpinfo.php) une page semblable devrait apparaître:

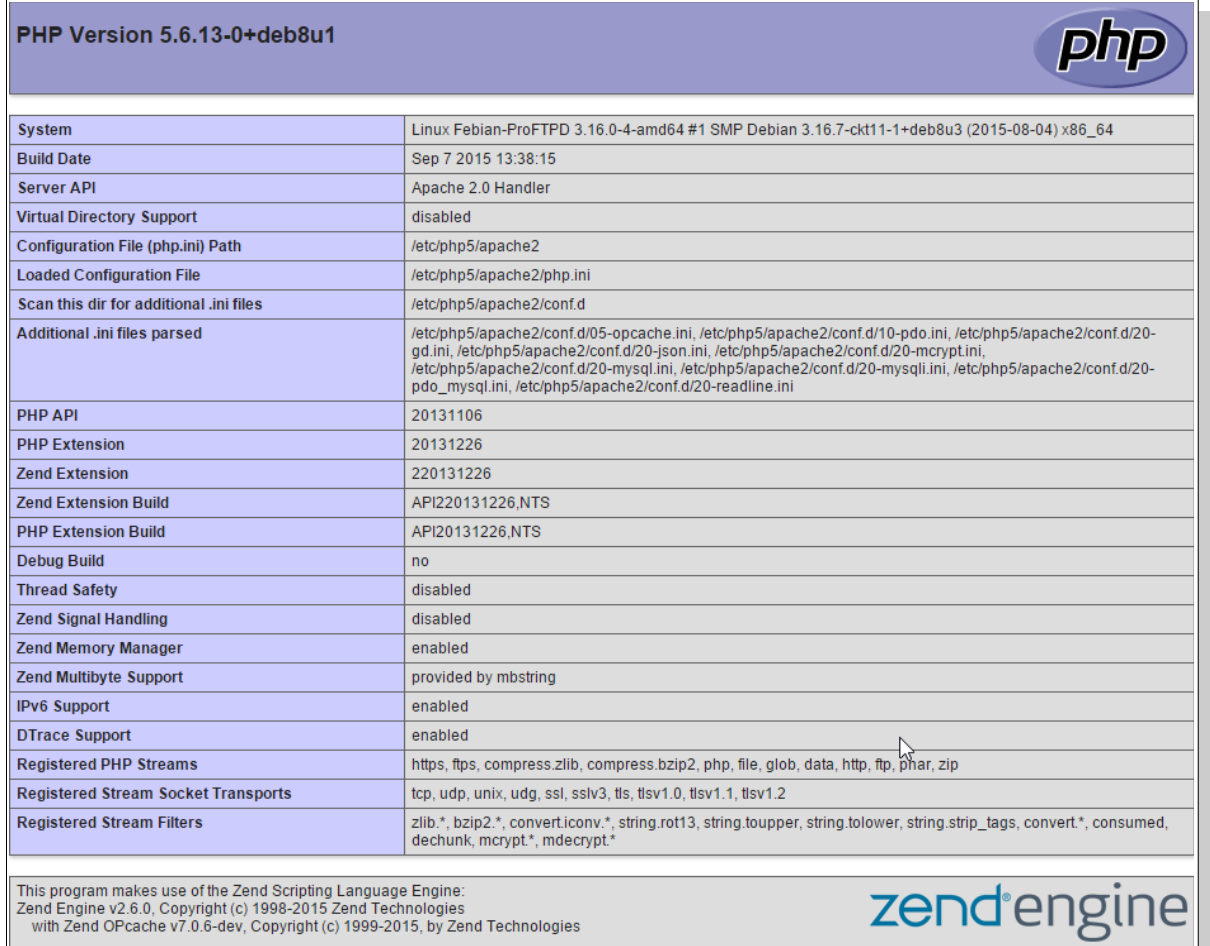

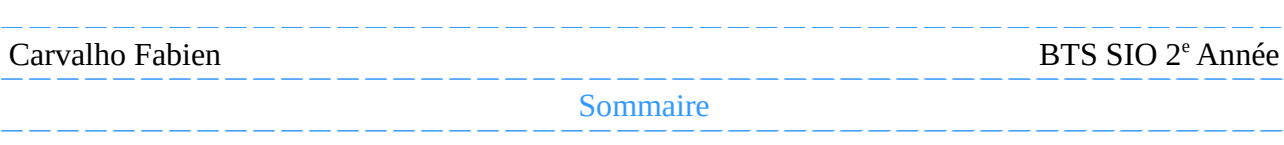

### <span id="page-12-1"></span><span id="page-12-0"></span>**5.3.PHPMyAdmin**

### **5.3.1.Installation**

*P***HPMyAdmin** est un service web permettant de gérer une base de données MySQL via un une page web réalisée en PHP. Pour l'installer il suffit d'exécuter cette commande:

#### apt-get install phpmyadmin

*I*l nous est demandé de valider l'installation, pour cela, il faut appuyer sur la touche **O** puis sur **Entrer**. On devra choisir le service web à utiliser, ici nous choisirons **Apache 2.**

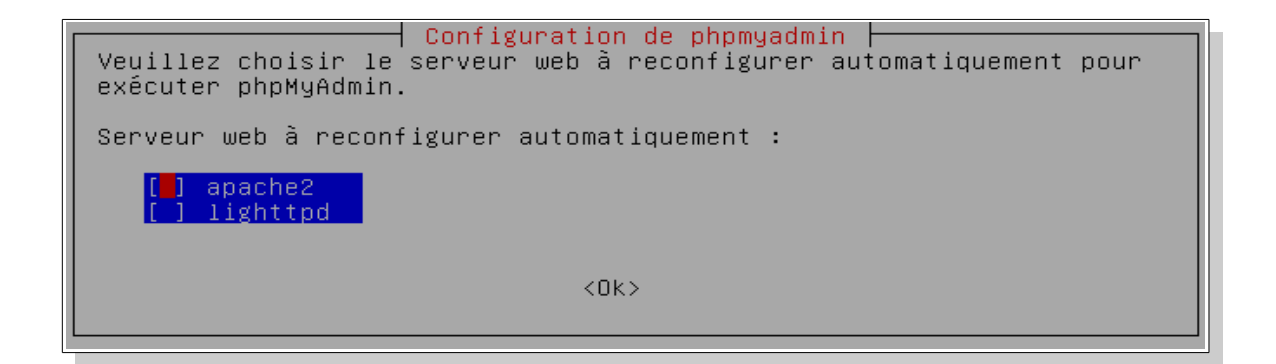

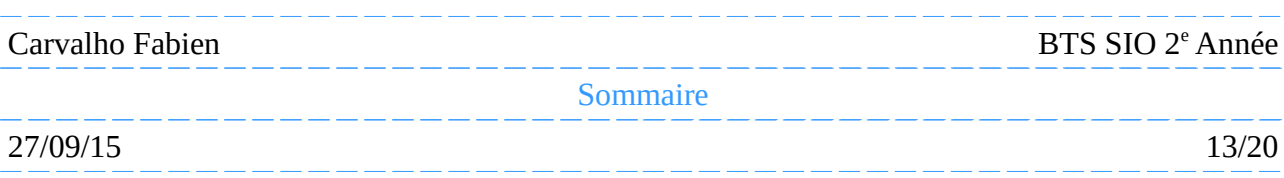

*S*i nous voulons configurer la base de données de **PHPMyAdmin** avec le « *dbconfig-common »*, nous répondrons *« Oui »,* la BDD sera créée automatiquement mais si nous répondons « non », il faudra la créer manuellement, donc pour des raisons de simplicité nous répondons *« Oui ».*

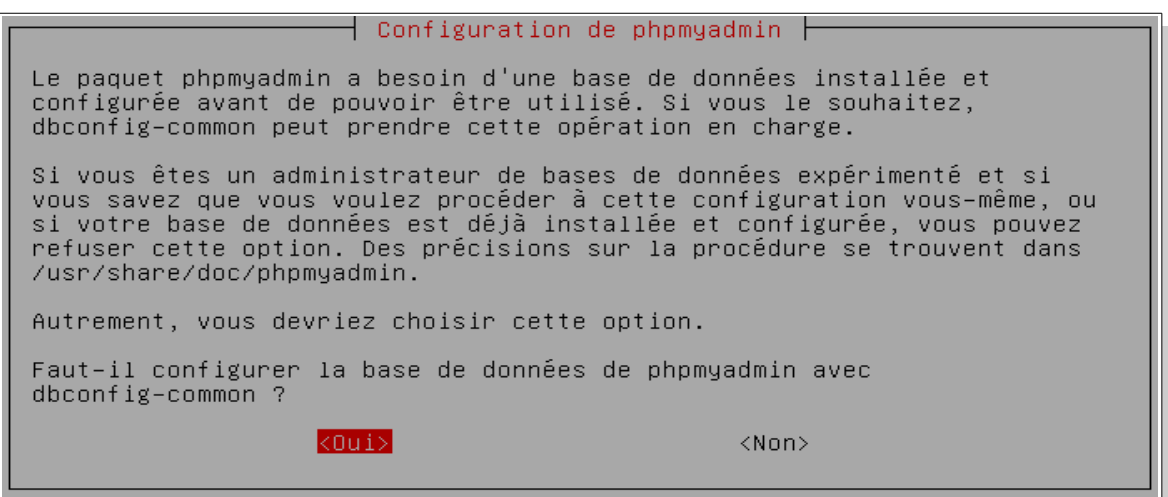

*E*nsuite nous devons entrer un mot de passe pour l'administrateur de la base de données:

 $\frac{1}{2}$  Configuration de phpmyadmin Veuillez indiquer le mot de passe pour le compte d'administration qui<br>servira à créer la base de données MySQL ainsi que les utilisateurs. Mot de passe de l'administrateur de la base de données : e se se se  $<$ O $k$  $>$ <Annuler>

*I*l sera demandé de créer un mot de passe pour le service **PHPMyAdmin** et de confirmer celui ci.

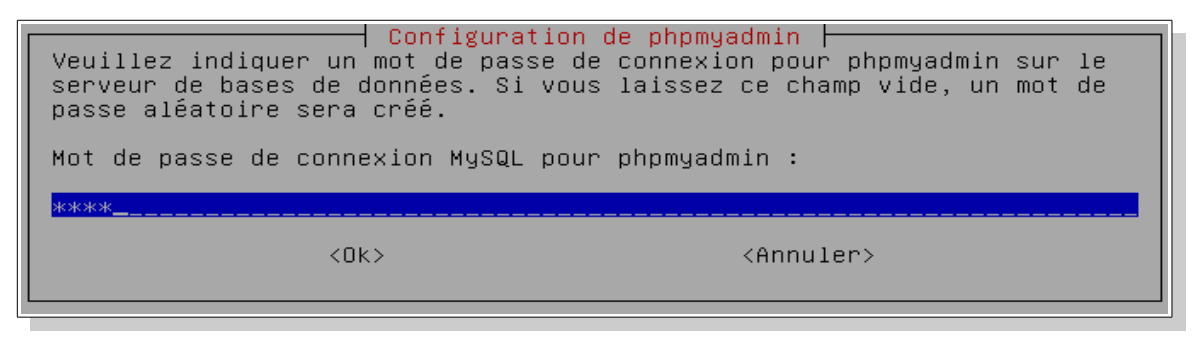

Carvalho Fabien

#### BTS SIO 2<sup>e</sup> Année

[Sommaire](#page-1-0)

### **5.3.2.Configuration de la BDD**

<span id="page-14-0"></span>*M*aintenant que l'installation est terminée, nous pouvons accéder à [http://votre\\_IP/phpmyadmin,](http://votre_IP/phpmyadmin) une page semblable devrait apparaître:

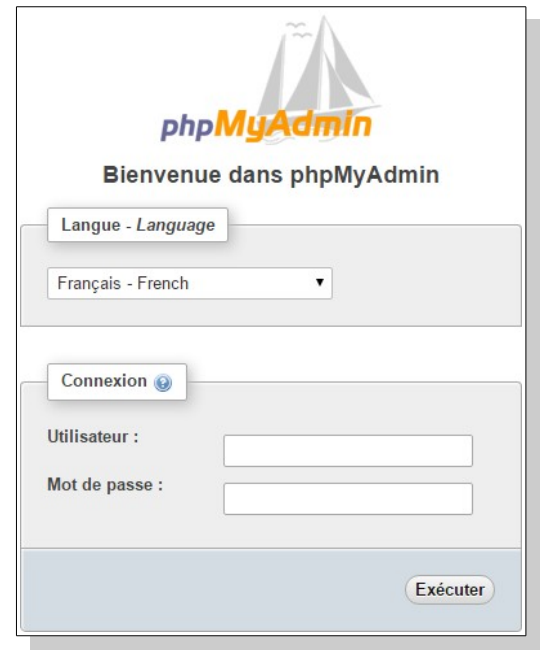

*P*our configurer la base de données, il faut entrer l'identifiant *« root »* et son mot de passe. Ensuite nous devons aller à l'onglet SQL et entrer ce code pour créer la base de donnée **ProFTPD** et l'administrateur:

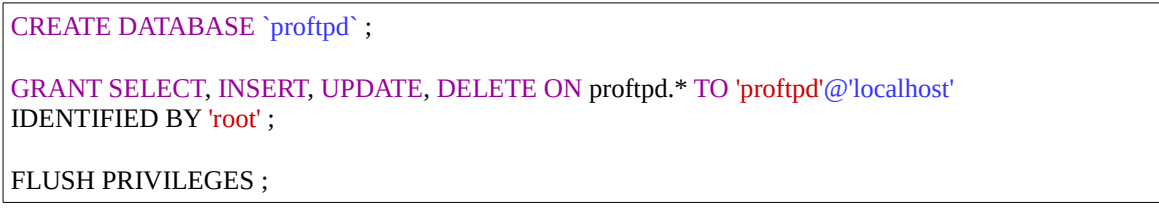

*R*emplacer 'proftpd' et 'root' par les valeurs désirées et nous allons lesles remettre dans la deuxième partie de **ProFTPD** *[ici](#page-19-0)*.

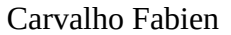

<span id="page-14-1"></span>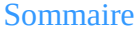

*Maintenant que nous avons créé la base de données, nous allons créer les tables* pour gérer les utilisateurs, les groupes et les quotas, pour cela nous allons commencer par accéder à la base *« proftpd »*, ensuite à l'onglet SQL, puis nous allons insérer les codes suivant dans la zone de texte:

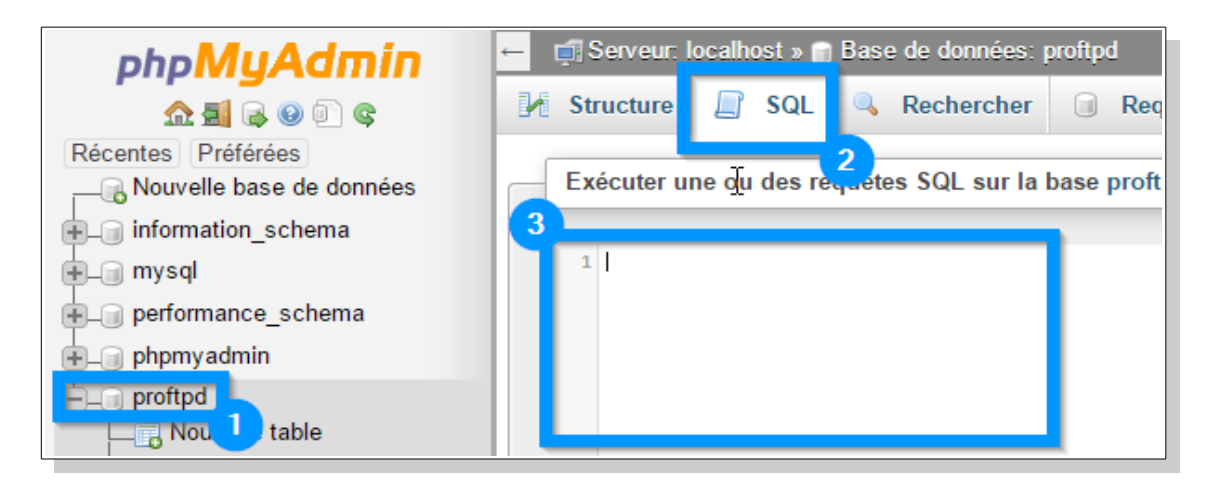

*N*ous allons tout d'abord créer la table qui va enregistrer les groupes:

CREATE TABLE IF NOT EXISTS `ftpgroup` ( `groupname` varchar(16) NOT NULL default '', `gid` smallint(6) NOT NULL default '5500', `members` varchar(16) NOT NULL default '', KEY `groupname` (`groupname`) ) ENGINE=MyISAM COMMENT='Table des groupes ProFTPD' ;

*L*e deuxième code va gérer les quotas (Limites de transferts, …):

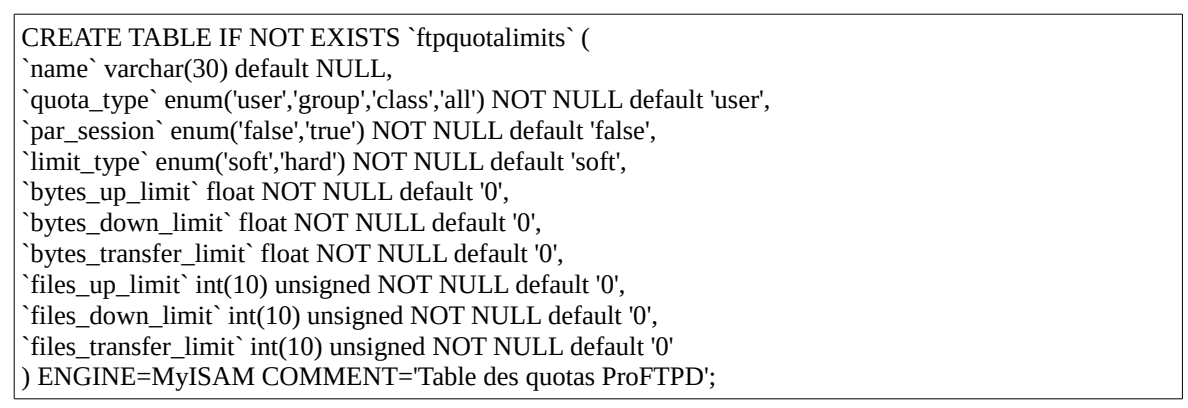

Carvalho Fabien

#### BTS SIO 2<sup>e</sup> Année

[Sommaire](#page-1-0)

*C*e troisième code va sauvegarder les statistiques des quotas pour chaque utilisateur:

CREATE TABLE IF NOT EXISTS `ftpquotatotal` ( `name` varchar(30) NOT NULL default '', `quota\_type` enum('user','group','class','all') NOT NULL default 'user', `bytes\_up\_total` float NOT NULL default '0', `bytes\_down\_total` float NOT NULL default '0', `bytes\_transfer\_total` float NOT NULL default '0', `files\_up\_total` int(10) unsigned NOT NULL default '0', `files\_down\_total` int(10) unsigned NOT NULL default '0', `files\_transfer\_total` int(10) unsigned NOT NULL default '0' ) ENGINE=MyISAM COMMENT='Table des compteurs des quotas ProFTPD';

*C*e dernier code va gérer les utilisateurs (Identifiant, mot de passe, …):

CREATE TABLE IF NOT EXISTS `ftpuser` ( `id` int(10) unsigned NOT NULL auto\_increment, `userid` varchar(32) NOT NULL default '', `passwd` varchar(32) NOT NULL default '', `uid` smallint(6) NOT NULL default '5500', `gid` smallint(6) NOT NULL default '5500', `homedir` varchar(255) NOT NULL default '', `shell` varchar(16) NOT NULL default '/bin/false', `count` int(11) NOT NULL default '0', `accessed` datetime NOT NULL default '0000-00-00 00:00:00', `modified` datetime NOT NULL default '0000-00-00 00:00:00', `LoginAllowed` enum('true','false') NOT NULL default 'true', PRIMARY KEY (`id`) ) ENGINE=MyISAM COMMENT='Table des utilisateurs ProFTPD';

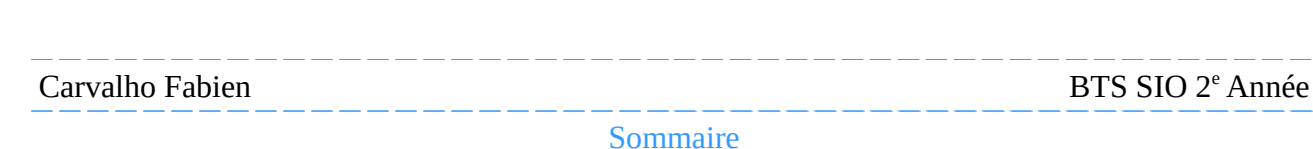

*P*our rajouter un utilisateur il faut exécuter cette commande:

```
INSERT INTO `ftpuser` ( `id`, `userid`, `passwd`, `uid`, `gid`,
`homedir`, `shell`, `count`, `accessed` , `modified`, `LoginAllowed` )
VALUES ('', 'tata', ENCRYPT('tata'), '5500', '5500', '/home/ftp/test',
'/bin/false', '', '', '', 'true' );
```
*C*ette commande va créer un utilisateur *« tata »* avec le mot de passe « tata ». Cet utilisateur aura accès au repertoire *«* /home/ftp/test **»** avec les droits de l'utilisateur (UID) **«** 5500 », et de groupe (GID) *« 5500 »*, sans shell (*« /bin/false »*) enfin *« true »*  autorise la connexion au FTP.

Pour rajouter un groupe avec un utilisateur il faut exécuter cette commande:

```
INSERT INTO `ftpgroup` ( `groupname` , `gid` , `members` ) VALUES
('group_de_tata', '5500', 'tata');
```
*C*ette commande affecte l'utilisateur *« tata »* au groupe *« groupe\_de\_tata »* avec les droits de groupe (GID) au groupe *« 5500 »*.

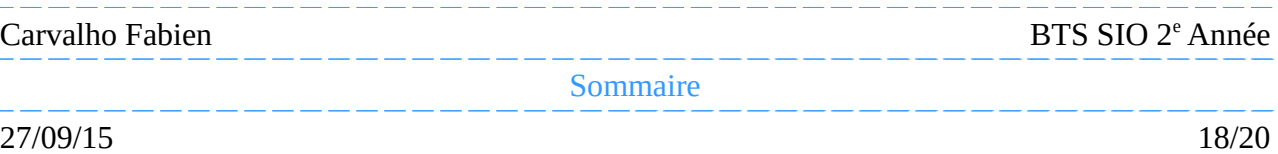

### <span id="page-18-1"></span><span id="page-18-0"></span>**6.1.Configuration avec MySQL**

Pour cette dernière partie nous devons éditer le fichier de configuration de **ProFTPD**, pour cela exécuter cette commande :

#### nano /etc/proftpd/proftpd.conf

*E*nsuite il faut insérer ces lignes (à la page suivante) à la fin du fichier en pensant à éditer à la ligne *« SQLConnectInfo »* l'identifiant et le mot de passe défini dans la partie **PHPMyAdmin** *[ici.](#page-14-1)*

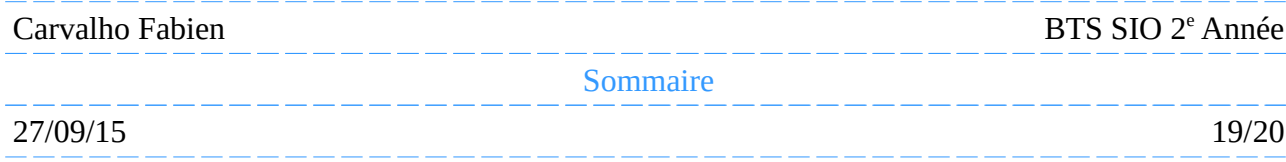

<span id="page-19-0"></span># Mots de passe cryptés dans la base avec la fonction ENCRYPT SQLAuthTypes Crypt SQLAuthenticate users\* groups\* # Remplacer ici l'utilisateur et le mot de passe qui a été defini dans la section de PHPMyAdmin SQLConnectInfo proftpd@localhost identifiant mon-mot-de-passe # On donne les noms des colonnes de la table ftpuser à ProFTPD SQLUserInfo ftpuser userid passwd uid gid homedir shell SQLUserWhereClause "LoginAllowed = 'true'" # On donne les noms des colonnes de la table ftpgroup à ProFTP SQLGroupInfo ftpgroup groupname gid members # Permet la création du répertoire de l'utilisateur si il n'existe pas CreateHome on # Mise à jour des compteurs à chaque connexion d'un utilisateur SQLLog PASS updatecount SQLNamedQuery updatecount UPDATE "count=count+1, accessed=now() WHERE userid='%u'" ftpuser # Mise à jour des compteurs à chaque upload ou download d'un utilisateur SQLLog STOR,RETR modified SQLNamedQuery modified UPDATE "modified=now() WHERE userid='%u'" ftpuser # Mod quota QuotaEngine on QuotaDirectoryTally on QuotaDisplayUnits Mb QuotaShowQuotas on # Définit les requetes SQL pour que ProFTPd récupère les infos sur les quotas SQLNamedQuery get-quota-limit SELECT "name, quota\_type, par\_session, limit\_type, bytes\_up\_limit, bytes\_down\_limit, bytes\_transfer\_limit, files\_up\_limit, files\_down\_limit, files\_transfer\_limit FROM ftpquotalimits WHERE name = '%{0}' AND quota\_type =  $\%{1}$ " SQLNamedQuery get-quota-tally SELECT "name, quota\_type, bytes\_up\_total, bytes\_down\_total, bytes\_transfer\_total, files\_up\_total, files\_down\_total, files\_transfer\_total FROM ftpquotatotal WHERE name = '%{0}' AND quota\_type = '%{1}'"  $SQL NamedQuery update-quota-tally UPDATE$  "bytes\_up\_total = bytes\_up\_total + % $\{0\}$ , bytes\_down\_total = bytes\_down\_total + %{1}, bytes\_transfer\_total = bytes\_transfer\_total + %{2}, files\_up\_total = files\_up\_total + %{3}, files\_down\_total = files\_down\_total + %{4}, files\_transfer\_total = files\_transfer\_total + %{5} WHERE name = '%{6}' AND quota type = '% $\{7\}$ " ftpquotatotal SQLNamedQuery insert-quota-tally INSERT "%{0}, %{1}, %{2}, %{3}, %{4}, %{5}, %{6}, %{7}" ftpquotatotal QuotaLimitTable sql:/get-quota-limit QuotaTallyTable sql:/get-quota-tally/update-quota-tally/insert-quota-tally

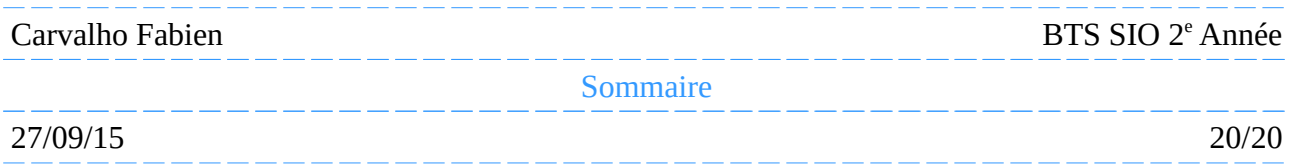